## **Accéder à Chatbot Builder**

Après que vous vous avez [abonné](https://confluence.service-du-personnel.cloud/pages/viewpage.action?pageId=117702671) à Chatbot Builder, vous recevrez automatiquement un e-mail avec votre lien d'accès personnel et les informations de connexion correspondantes.

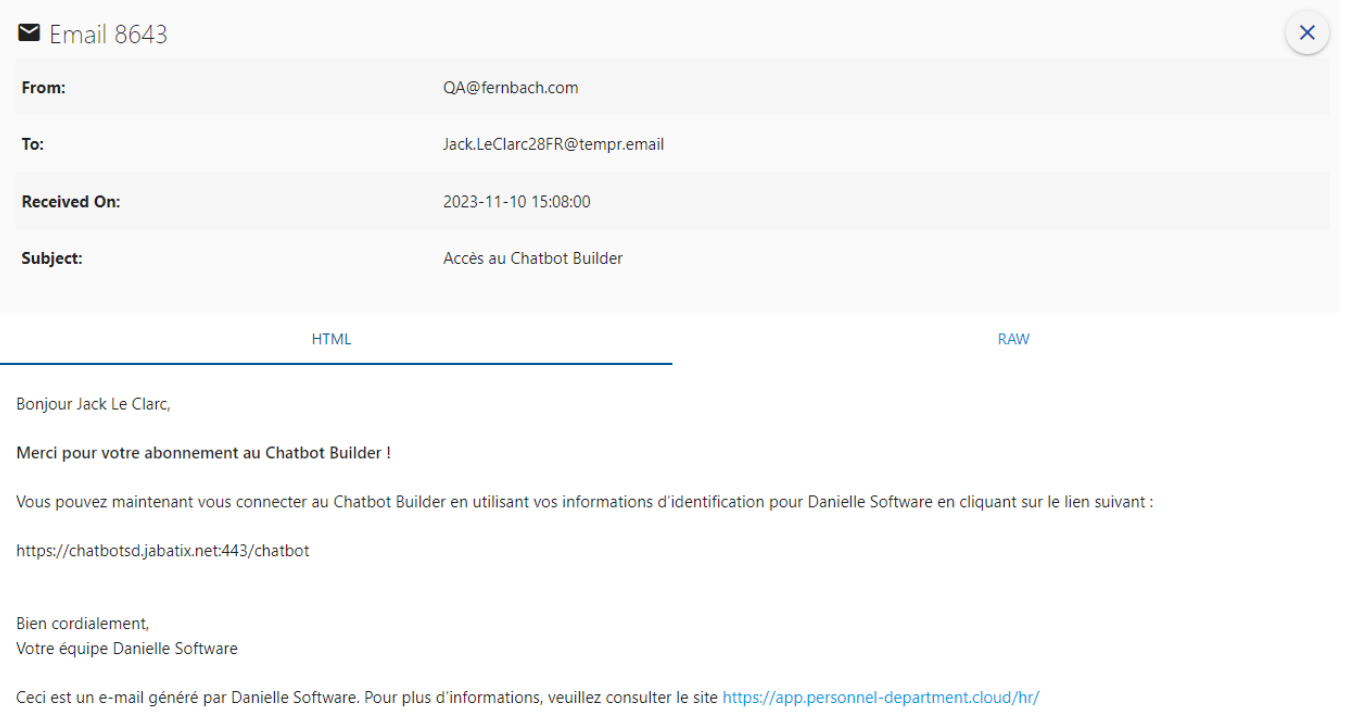

Ouvrez le lien de cet e-mail et connectez-vous à l'environnement der gestion chatbot. Cliquez ensuite sur l'icône « Chatbot Builder ».

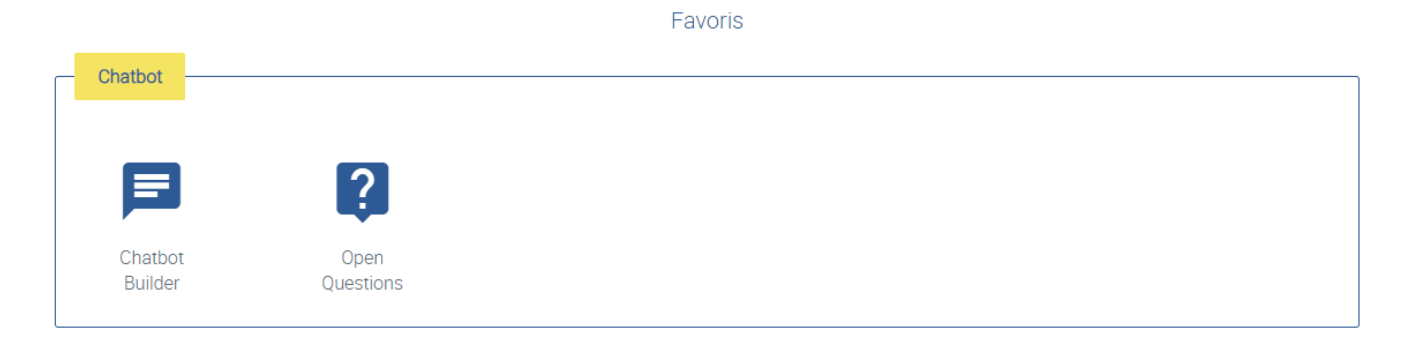

Un aperçu de tous les dialogues chatbot est affiché qui peuvent être modifiées maintenant.

## Accéder à Chatbot Builder

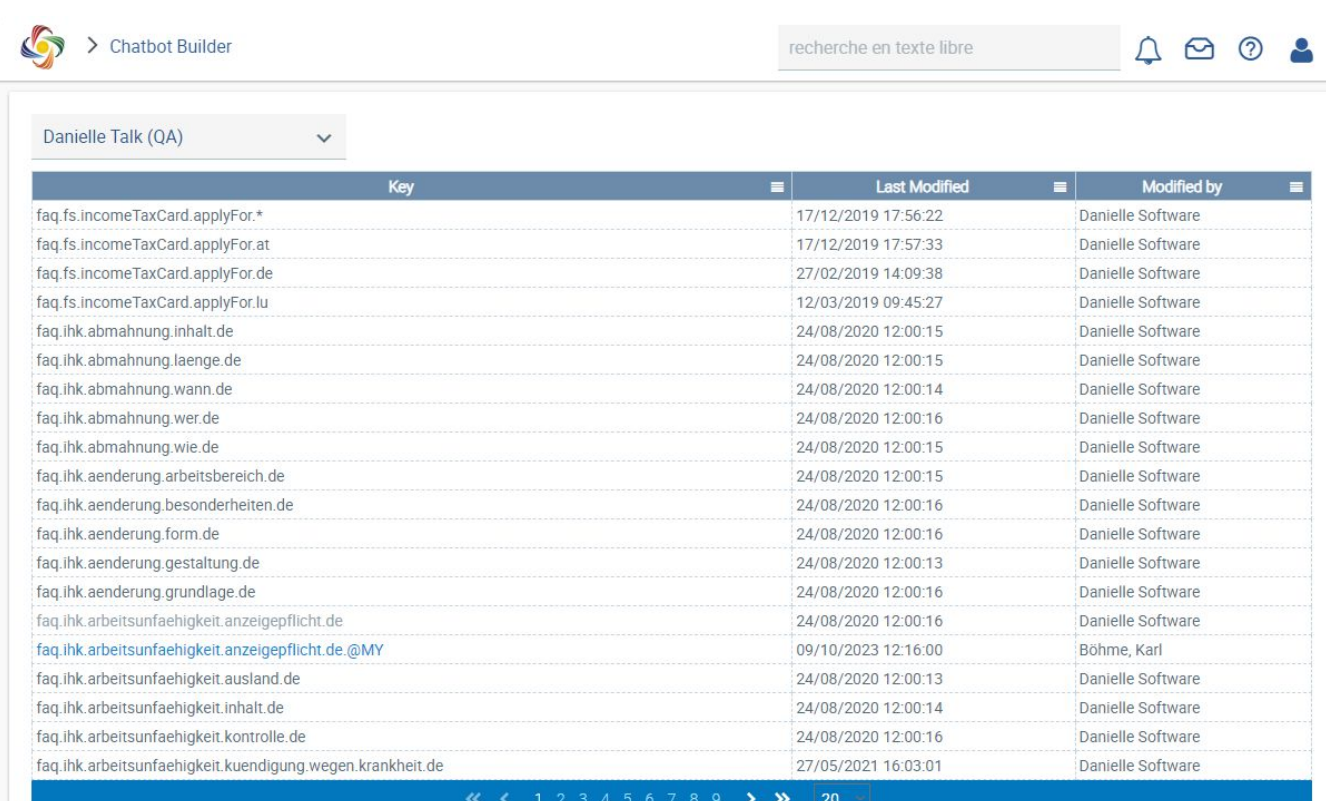

www.service-du-personnel.cloud